## convera

## Pay your fee bill easily with Convera

Go to https://students.convera.com/geobuyer/universityofconnecticut#!/

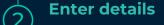

- Choose the country you're paying from and enter the details about your payment
- · Choose your preferred payment method
- · Enter student details and confirm who is making the payment

## Make payment

Complete your payment transaction:

- Bank Transfer: receive payment instructions for online banking or paying direct through your bank
- In person: receive payment instructions for an in-person transfer
- Online: select from a variety of providers

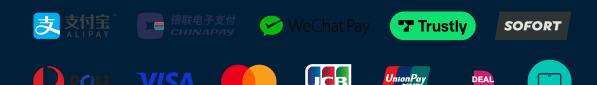

Please note that some payment options may not be available through your institution's platform.

4) Track it

Track your payment status by email and SMS (data rates may apply)

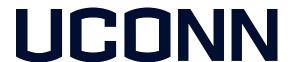